Документ подписан простой электронной подписью Информация о владельце: ФИО: Локтионова Оксана Геннадьевна Должность: проректор по учебной работе Дата подписания: 08.02.2021 21:30:47

**МИНОБРНАУКИ РОССИИ**

Уникальный программный ключ:<br>0b817ca911e6668abb13a5d426d4gRAALLA@GqFOQVAADCTBGHHOC бюджетное образовательное учреждение высшего образования «Юго-Западный государственный университет» (ЮЗГУ) 0b817ca911e6668abb13a5d426d39e5f1c11eabbf73e943df4a4851fda56d089

Кафедра механики, мехатроники и робототехники

УТВЕРЖДАЮ Первый проректорпроректор по учебной работе \_\_\_\_\_\_\_\_\_\_\_\_\_\_\_ О.Г. Локтионова «\_\_\_\_» \_\_\_\_\_\_\_\_\_\_\_\_\_\_\_\_ 20\_\_ г.

# **КОМПЬЮТЕРНЫЕ СИСТЕМЫ МАТЕМАТИЧЕСКОГО МОДЕЛИРОВАНИЯ**

Методические указания по выполнению курсовой работы по дисциплине: «Компьютерные системы математического моделирования» для студентов направления 15.03.06 Мехатроника и робототехника

Курск 2016

Составитель: Лушников Б.В.

УДК 621

#### Рецензент

Кандидат технических наук, доцент В.Я.Мищенко

**Компьютерные системы математического моделирования**: методические указания по выполнению курсовой работы по дисциплине: «Компьютерные системы математического моделирования» / Юго-Зап. гос. ун-т; сост. Лушников Б.В.; Юго-Зап. гос. ун-т. Курск, 2016. 28 с.: ил. 17.

Представлены методические указания и пример выполнения курсовой работы по дисциплине «Компьютерные системы математического моделирования». Приведены объем и состав пояснительной записки, рекомендации и порядок составления её отдельных разделов, правила оформления графических и текстовых документов.

Методические указания соответствуют требованиям программы, утверждённой учебно-методическим объединением (УМО).

Предназначены для студентов направления 15.03.06 Мехатроника и робототехника всех форм обучения.

Текст печатается в авторской редакции

Подписано в печать . Формат 60х84 1/16 Усл.печ.л. . Уч.-изд.л. Тираж 32 экз. Заказ. Бесплатно. Юго-Западный государственный университет. 305040 Курск, ул. 50 лет Октября, 94

## **ОГЛАВЛЕНИЕ**

#### **1.ЗАДАЧИ, ОСНОВНЫЕ НАПРАВЛЕНИЯ И ТЕМАТИКА КУРСОВОГО ПРОЕКТИРОВАНИЯ**....... **Ошибка! Закладка не определена.**

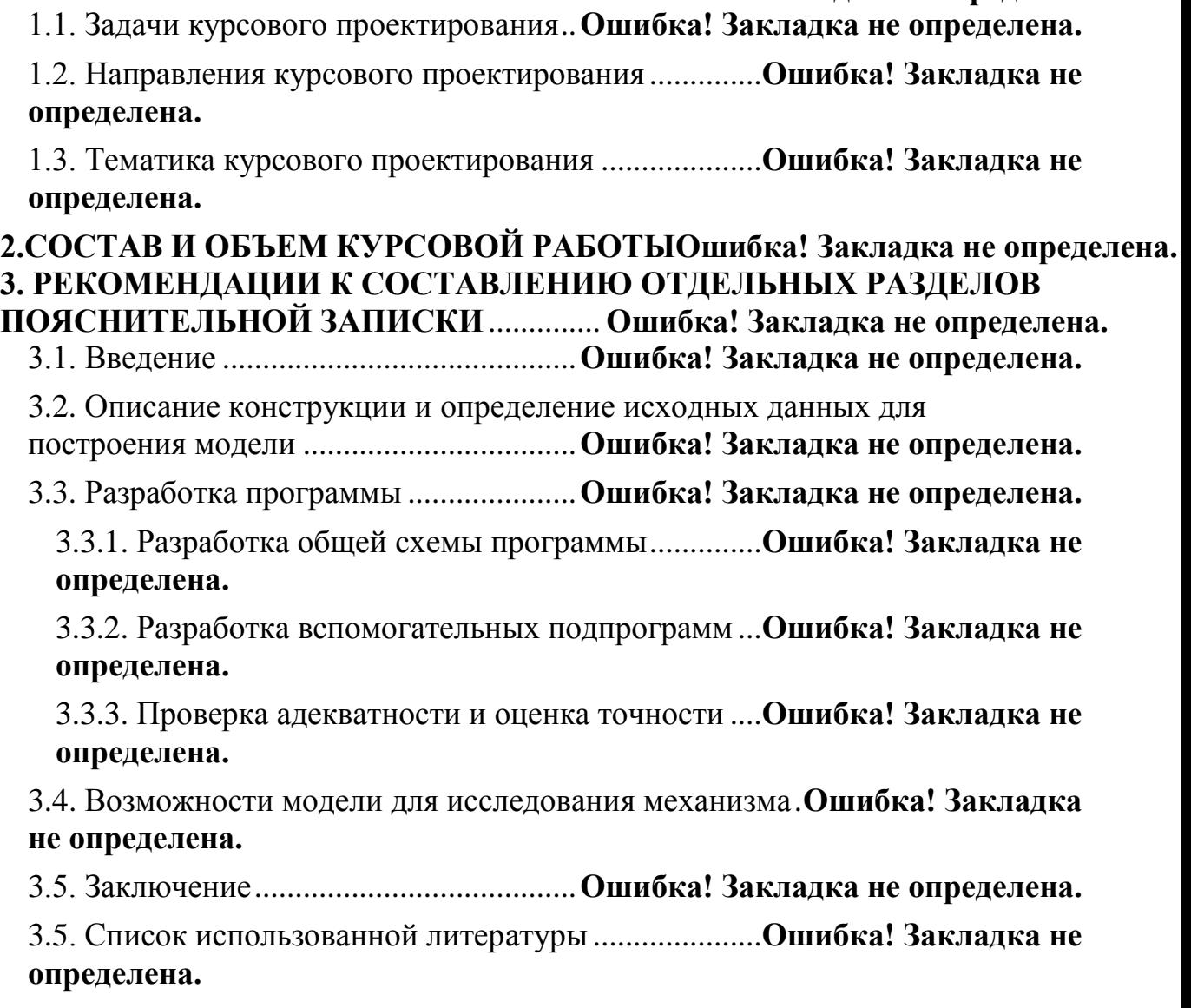

**4. ПРИМЕР ОФОРМЛЕНИЯ РАБОТЫ**.. **Ошибка! Закладка не определена.**

#### **1. ЗАДАЧИ, ОСНОВНЫЕ НАПРАВЛЕНИЯ И ТЕМАТИКА КУРСОВОГО ПРОЕКТИРОВАНИЯ**

#### **1.1. Задачи курсового проектирования**

В соответствии с Государственным образовательным стандартом задачи курсового и дипломного проектирования определяются видами деятельности будущего специалиста.

**Область профессиональной деятельности** выпускников мехатроника. *Мехатроника* - это область науки и техники, основанная на синергетическом объединении узлов точной механики с электронными, электротехническими и компьютерными компонентами, обеспечивающими проектирование и производство качественно новых модулей, систем, машин и систем с интеллектуальным управлением их функциональными движениями

Объектами профессиональной деятельности выпускников являются технические системы, агрегаты, машины и комплексы машин различного назначения, построенные на базе мехатронных модулей, используемых в качестве информационно - сенсорных, исполнительных и управляющих устройств. В том числе, роботы и робототехнические системы как промышленного, так и непромышленного назначения, а также необходимое программноалгоритмическое обеспечение для управления такими системами, их проектирования и эксплуатации.

Выпускник по направлению "Мехатроника" может осуществлять следующие виды профессиональной деятельности:

- *научно – исследовательская;*
- *проектно-конструкторская;*
- *эксплуатационная;*
- *организационно-управленческая.*

Конкретные виды деятельности определяются содержанием образовательно-профессиональной программы, разрабатываемой вузом.

Инженер по направлению подготовки дипломированного специалиста "Мехатроника" подготовлен к решению следующих типов задач по виду профессиональной деятельности.

**Научно - исследовательская деятельность:** математическое описание мехатронных и робототехнических систем, их анализ методами компьютерного моделирования, разработка новых

методов управления и проектирования таких систем, проведение экспериментальных исследований.

**Проектно-конструкторская деятельность:** определение и формализация задач, составление требований к компонентам мехатронных и робототехнических систем, разработка отдельных подсистем и устройств, включая элементы конструкции, приводы, датчики информации, микропроцессорные устройства управления; организация многокомпонентных систем, включающих мехатронные устройства, роботы и элементы технологического оборудования; разработка программного обеспечения для решения задач управления и проектирования.

**Эксплуатационная деятельность:** отладка, испытания и модернизация мехатронных и робототехнических устройств и систем, их перепрограммирование, обучение и интеграция в автоматизированную систему CAD/CAM; поддержание их в работоспособном состоянии.

**Организационно - управленческая деятельность:** организация работы коллектива, принятие управленческих решений, осуществление технического контроля за работой участка производства, использующего мехатронные и робототехнические устройства, анализ и обеспечение необходимых экономических показателей производственной деятельности.

Для компетентного и ответственного решения профессиональных задач инженер должен иметь подготовку, достаточную для выполнения следующих профессиональных обязанностей: разработка эскизных, технических и рабочих проектов сложных и средней сложности изделий, используя средства автоматизации проектирования, передовой опыт разработки конкурентоспособных изделий, обеспечивая при этом соответствие разрабатываемых конструкций техническим заданиям, стандартам, нормам охраны труда, экономичной технологии производства, а также использование в них, стандартизованных и унифицированных деталей и сборочных единиц; проведение патентных исследований и определение показателей технического уровня проектируемых изделий; составление кинематических схем, общих компоновок и теоретических увязок отдельных элементов конструкций на основании принципиальных схем и эскизных проектов; проверка рабочих проектов и осуществление контроля чертежей по

специальности или профилю работы; проведение технических расчетов по проектам, технико-экономического и функциональностоимостного анализа эффективности проектируемых конструкций; расчет рисков при разработке новых изделий, составление инструкций по эксплуатации, пояснительных записок к ним, карт технического уровня, паспортов (в том числе патентных и лицензионных), программ испытаний, технических условий, извещений об изменениях в ранее разработанных чертежах и другой технической документации; участие в монтаже, наладке, испытаниях и сдаче в эксплуатацию опытных образцов изделий, узлов, систем и деталей.

*Инженер должен знать:* постановления, распоряжения, приказы, методические и нормативные материалы, касающиеся конструкторской и технологической подготовки производства; системы и методы проектирования; принципы работы, условия монтажа и технической эксплуатации проектируемых изделий, технологию их производства; технические характеристики показатели лучших отечественных и зарубежных образцов изделий, аналогичных проектируемым; стандарты, методики и инструкции по разработке и оформлению конструкторской документации; технические требования, предъявляемые к разрабатываемым изделиям, порядок их сертификации; средства автоматизации проектирования, современные средства вычислительной техники; методы проведения технических расчетов, применяемые в конструкциях материалы и их свойства; порядок и методы проведения патентных исследований; основы технической эстетики и художественного конструирования; передовой отечественный и зарубежный опыт разработки аналогичной продукции.

*Инженер***,** освоивший основную образовательную программу высшего профессионального образования по направлению подготовки дипломированного специалиста *"Мехатроника"*, подготовлен для продолжения образования в аспирантуре.

#### **1.2. Направления курсового проектирования**

В настоящее время мехатроника, базирующаяся на системных знаниях в областях механики, электроники и компьютерного управления, получает все большее развитие.

(От Механики к Мехатронике) – такой краткой формулой может быть сформулирована ведущая тенденция в современном машиностроении, связанная с созданием современных машин и систем, обладающих качественно новыми свойствами.

Эта тенденция связана с резко возросшими требованиями рынка к потребительским свойствам и качеству продукции машиностроения, бытовой и приводной техники. Она определяет современные тенденции мирового индустриального развития и стимулирует научно-технический прогресс в мехатронике.

Начиная с 90-х годов, развитие мехатроники обусловлено бурным прогрессом в области информационных технологий. Создание современных мехатронных систем сегодня невозможно без новых информационных технологий автоматизированного проектирования, компьютерного моделирования и управления сложными динамическими системами.

Проектирование современных мехатронных систем основано на модульных принципах и технологиях, при которых машины и комплексы формируются из мехатронных модулей, элементы которых имеют различную физическую природу.

Дальнейшее развитие мехатроники будет зависеть от того насколько эффективно будут решаться задачи конструктивной и аппаратно-программной интеграции компонентов, создания программных сред для решения мехатронных задач, подготовки специалистов, способных к системной интеграции в области мехатроники.

## **1.3. Тематика курсового проектирования**

Тематика заданий на курсовое проектирование должна охватывать те отрасли, в которых широко используются мехатронные системы.

В каждом задании должен быть элемент новизны, разработка которого была бы посильна студенту и прививала бы ему навыки самостоятельной творческой работы.

Все задания должны носить индивидуальный характер, их выбор студенты могут связывать как со своими профессиональными интересами, так и с будущим местом работы.

## **2.СОСТАВ И ОБЪЕМ КУРСОВОЙ РАБОТЫ**

Содержание курсовой работы определяется индивидуальным техническим заданием, которое может быть выдано студенту на специальном бланке. В нем оговариваются тема работы, срок представления к защите, исходные данные, перечень графического материала, содержание пояснительной записки.

В курсовой работе, выполняемой студентами, объектами могут быть типовые конструкции приводов и их отдельные механизмы.

Объем курсовой работы определяется размером пояснительной записки (35 - 40 листов формата А4) и приложений (не более 20 листов формата А4).

Студентам следует обратить внимание на необходимость отражения в пояснительной записке всех перечисленных разделов, соблюдения формулировок названий разделов и т.п.

Содержание курсовой работы научно-исследовательского характера определяется руководителем работы в индивидуальном порядке.

#### **3. РЕКОМЕНДАЦИИ К СОСТАВЛЕНИЮ ОТДЕЛЬНЫХ РАЗДЕЛОВ ПОЯСНИТЕЛЬНОЙ ЗАПИСКИ**

Как отмечалось, основной текстовый документ проекта (пояснительная записка) включает ряд разделов. Степень раскрытия содержания этих разделов показывает грамотность студентов, умение формулировать свои мысли и правильно оформлять технические документы.

Ниже приводятся рекомендации общего характера к составлению определённых разделов пояснительной записки при выполнении курсового и дипломного проектов.

## **3.1. Введение**

Раздел «Введение» является важной частью пояснительной записки, так как он показывает, насколько студент знает состояние исследуемой проблемы, представляет актуальность и направленность темы работы.

Во «Введении» следует привести характерные и конкретные цифровые показатели по состоянию и перспективам развития соответствующей отрасли, отразить основные направления технического прогресса в ней, особенно в соответствии с темой проекта.

Исходными материалами для написания «Введения» должны служить государственные и отраслевые документы ГОСТы, ТУ и т.п. Можно рекомендовать также отраслевые журналы и информационные издания, специализированные сайты в сети Интернет.

При составлении этого раздела, особенно при приведении конкретных цифр, обязательно должны быть сделаны ссылки на источник.

«Введение» завершается формулированием цели проекта.

Объём раздела «Введения» 1-2 страницы.

## **3.2. Описание конструкции и определение исходных данных для построения модели**

В данном разделе необходимо коротко рассказать о задании и определить исходные данные, которые требуются для составления моделирующей программы.

Здесь следует произвести синтез механизма, определить массы и моменты инерции звеньев, а также координаты характерных точек в исходном положении.

Объем этой части для курсового проекта 1-2 страницы.

## **3.3. Разработка программы**

Данная часть содержит разработку основной программы и подпрограмм, а также проверку адекватности модели.

В этом разделе отражаются понимание студентом работы пакета "SimMechanics", способность студента разделять программу на отдельные, самостоятельные модули и умение проводить тесты модели.

Здесь следует отразить основную логику программы, коротко рассказать о том, как блоки взаимодействуют друг с другом, и проверить модель на адекватность, то есть произвести тесты программы и объяснить их результаты.

## **3.3.1. Разработка общей схемы программы**

В данном разделе необходимо собрать основную схему программы, то есть добавить тела, опоры, соединения и задать массы, координаты и моменты инерции.

Также необходимо расположить подсистемы, которые в будущем будут моделировать трение, измерять характеристики и задавать движение начального механизма.

Объем этой части составляет 3-5 страниц.

## **3.3.2. Разработка вспомогательных подпрограмм**

В данном разделе предполагается разработка подпрограмм, которые задают вращение кривошипа, моделируют сухое и вязкое трение, производят необходимые измерения и вычисления.

Так как многие подсистемы будут похожи следует описать лишь несколько из них.

Объем этой части составляет 3-5 страниц

## **3.3.3. Проверка адекватности модели и оценка точности**

В этой части студент должен произвести различные тесты программы, то есть, задавая различные исходные данные в модели нужно измерить кинематические, динамические и силовые характеристики.

После проведения тестов студенту необходимо объяснить их результаты и доказать, что они соответствуют действительности, то есть, что данная модель прошла проверку на адекватность.

Объем этой части составляет 3-5 страниц

#### **3.4. Возможности модели для исследования механизма**

Так как модель прошла проверку на адекватность, теперь можно её использовать для исследования механизма.

Студент должен продемонстрировать возможности своей программы, показать, какие характеристики может снимать его модель. Также студент может провести работу по нахождению оптимальных исходных данных.

Объем этой части составляет 5-7 страниц

## **3.5. Заключение**

В «Заключении» (1-2 стр.) кратко подводятся итоги работы, и называется, какое новое инженерное решение положено в основу проекта и каковы достоинства этого решения, что нового предложено самим студентом, каковы возможности использования материалов работы в промышленности и какими могут быть направления дальнейшей работы в этой области.

## **3.6. Список использованной литературы**

Список оформляется согласно ГОСТу.

## **4. ПРИМЕР ОФОРМЛЕНИЯ РАБОТЫ**

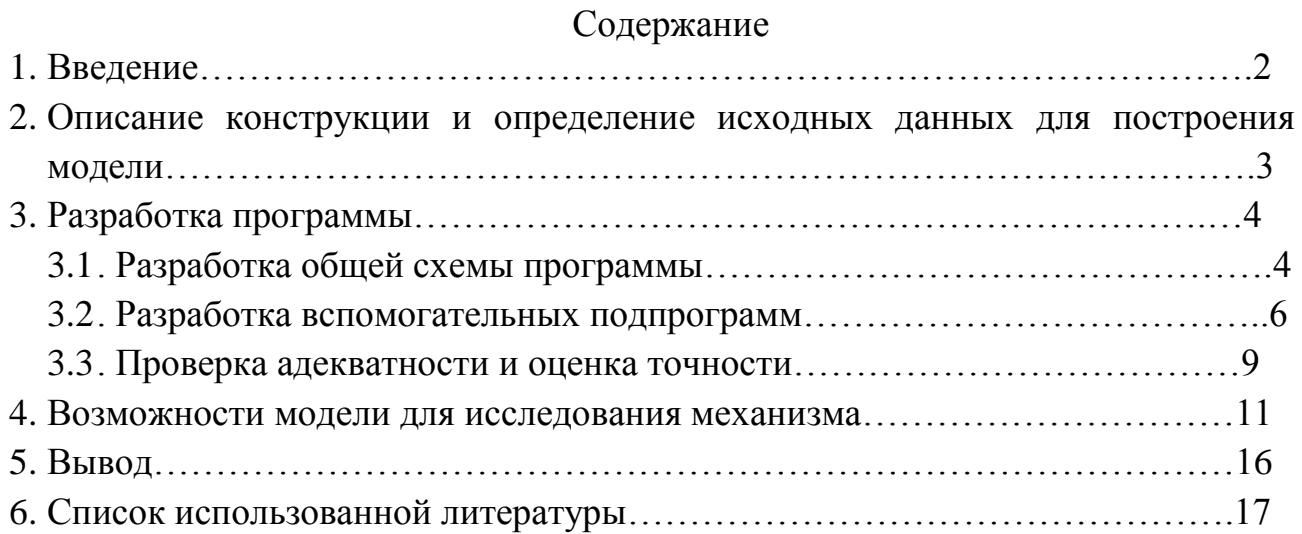

[Модель](https://ru.wikipedia.org/wiki/%D0%9C%D0%BE%D0%B4%D0%B5%D0%BB%D1%8C) — упрощённый объект, сохраняющий лишь важнейшие свойства [существующего](https://ru.wikipedia.org/wiki/%D0%A0%D0%B5%D0%B0%D0%BB%D1%8C%D0%BD%D0%BE%D1%81%D1%82%D1%8C) объекта или системы, и предназначенный для их изучения; упрощённое представление действительного объекта и/или протекающих в нём процессов.

Компьютерное моделирование реальных механизмов занимает гораздо меньше времени, чем создание настоящего объекта и не расходует материалов. Инженеру может потребоваться очень большое количество попыток, чтобы создать эффективно работающий механизм, и каждый раз расходовать на это материалы очень расточительно. Поэтому гораздо рациональнее использовать виртуальную модель, которую можно легко изменять, что позволит быстро создать оптимальную конструкцию без вкладывания средств.

Существуют различные компьютерные программы для моделирования каких-либо процессов. Для моделирования рычажного механизма лучше всего подойдет «MATLAB». А если быть точным, то пакеты «Simulink» и «SimMechanics».

MATLAB – это [пакет прикладных программ](https://ru.wikipedia.org/wiki/%D0%9F%D0%B0%D0%BA%D0%B5%D1%82_%D0%BF%D1%80%D0%B8%D0%BA%D0%BB%D0%B0%D0%B4%D0%BD%D1%8B%D1%85_%D0%BF%D1%80%D0%BE%D0%B3%D1%80%D0%B0%D0%BC%D0%BC) для решения задач технических вычислений и одноимённый [язык программирования,](https://ru.wikipedia.org/wiki/%D0%AF%D0%B7%D1%8B%D0%BA_%D0%BF%D1%80%D0%BE%D0%B3%D1%80%D0%B0%D0%BC%D0%BC%D0%B8%D1%80%D0%BE%D0%B2%D0%B0%D0%BD%D0%B8%D1%8F) используемый в этом пакете. MATLAB используют более 1 000 000 инженерных и научных работников, он работает на большинстве современных [операционных системах,](https://ru.wikipedia.org/wiki/%D0%9E%D0%BF%D0%B5%D1%80%D0%B0%D1%86%D0%B8%D0%BE%D0%BD%D0%BD%D0%B0%D1%8F_%D1%81%D0%B8%D1%81%D1%82%D0%B5%D0%BC%D0%B0) включая [Linux,](https://ru.wikipedia.org/wiki/Linux) [Mac OS,](https://ru.wikipedia.org/wiki/Mac_OS) и [Microsoft](https://ru.wikipedia.org/wiki/Microsoft_Windows)  [Windows.](https://ru.wikipedia.org/wiki/Microsoft_Windows)

Simulink – это графическая среда имитационного моделирования, позволяющая при помощи блок-диаграмм в виде направленных графов, строить динамические модели, включая дискретные, непрерывные и гибридные, нелинейные и разрывные системы.

SimMechanics – это библиотека Simulink для физического моделирования механических систем. Позволяет создавать модели механических объектов и совместно с другими пакетами MathWorks разрабатывать реальные прототипы систем управления. Возможности библиотеки обеспечивают моделирование механических систем с использованием модели абсолютно твердого тела, моделирование различных соединений и ограничений, моделирование линейных и угловых движений заданных уравнениями сил и моментов, моделирование систем с помощью ненаправленных сигнальных графов. Пакет позволяет задавать координаты, массы и моменты инерции тел, виды их соединений, число степеней свободы и моделировать динамику полученной конфигурации в трех измерениях.

#### **2. Описание конструкции и определение исходных данных для построения модели**

На рис. 1. представлена расчетная схема рычажного механизма рычажных ножниц.

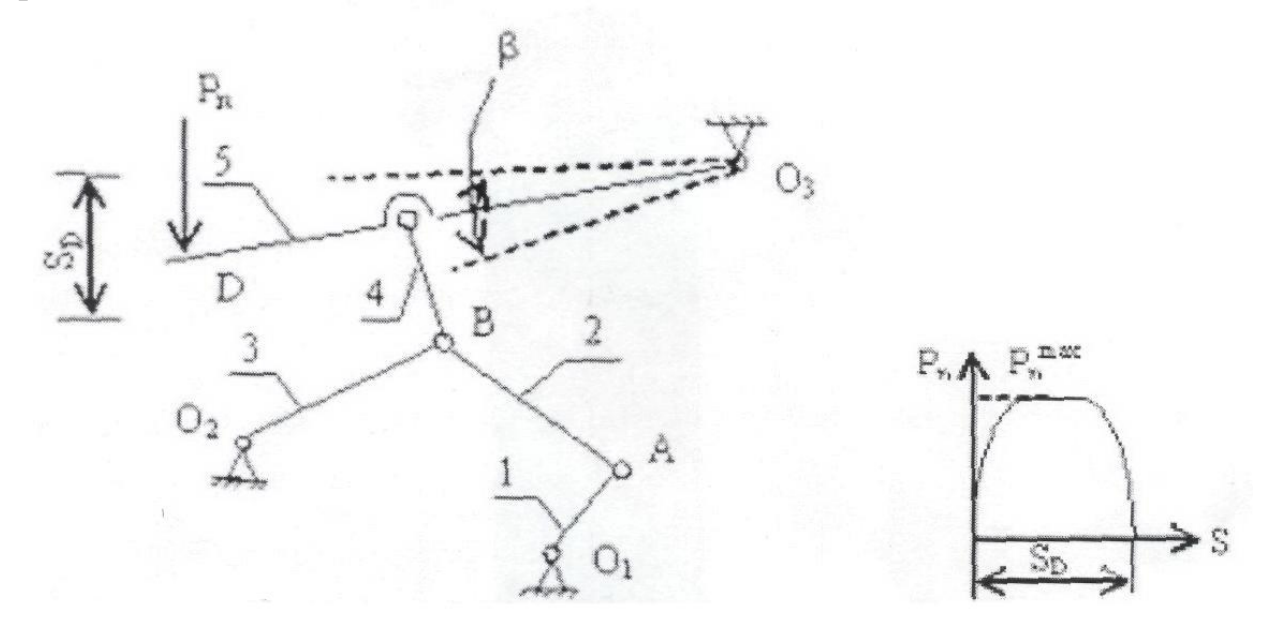

Рис.1. Расчетная схема механизма

Рычажные ножницы – это доступное, компактное, удобное в использовании оборудование, которое может быть востребовано и в небольших мастерских, и на различных промышленных производствах и даже в домашних мастерских. Чаще всего используются для резки металла.

Исходные данные:

длина первого звена – 0.1м, масса – 0.12кг; длина второго и третьего звена – 0.21м, массы равны 0.72кг; длина четвертого звена – 0.25м, масса – 0.72м; длина пятого звена – 0.6м, масса – 0.72кг; расстояние от крепления пятого звена до соединения с четвертым – 0.4м.

Для моделирования механизма необходимо произвести предварительный расчёт параметров каждого элемента механизма. Для расчета наиболее удобно взять состояние механизма, когда звено 1 находится в верхнем положении.

Расчет координат:

Примем координаты точки  $O_1$  равные нулю.  $O_2$  имеет координаты [-0.3 0.1 0] м. А О<sub>3</sub> – [0.3 0.515 0] м.

Координаты: A [0 0.1 0] м; B [-0.15 0.25 0] м; D [-0.3 0.495 0] м; А точка крепления четвертого звена к пятому имеет координаты [-0.15 0.5 0].

Центры тяжести: звена 1 [0 0.05 0] м; звена 2 [-0.075 0.175 0] м; звена 3 [-0.225 0.175 0] м; звена 4 [-0.15 0.375 0] м; звена 5 [0 0.505 0] м.

Моменты инерции относительно оси проходящей через центр тяжести параллельно оси Z:

звена 1 0.0002 кг $\times$ м<sup>2</sup>; звена 2 0.06×0.21×0.21 кг $\times$ м<sup>2</sup>;

звена 3 0.06×0.21×0.21 кг×м<sup>2</sup>;

звена 4 0.06×0.25×0.25 кг×м<sup>2</sup>;

звена 5 0.06×0.6×0.6 кг×м<sup>2</sup>;

#### **3. Разработка программы**

#### **3.1. Разработка общей схемы программы**

Схема программы представлена на рис. 2.

Сбор программы начинается с блока «опора O1». В интерфейсе данного блока по умолчанию стоят координаты [0,0,0]. Из расчетов выше видно, что точка O1 имеет координаты [0,0,0]. Данный блок называется «ground». Он моделирует неподвижную закрепленную точку.

Далее к блоку «опора O1» присоединяется блок «O1». Это вращательная кинематическая пара. В интерфейсе данного блока пишется, вокруг какой оси будет происходить вращение. В нашем случае это ось Z , то есть пишем координаты вектора [0,0,1].

К вращательной кинематической паре присоединяется блок «звено 1». Он моделирует кривошип. В интерфейсе задаем координаты точек данного тела, массу и момент инерции, рассчитанные выше. Важно выбрать систему отсчета в интерфейсе блока твердого тела, где задаются координаты точек нужно выбрать систему отсчета. Желательно выбирать систему отсчета "World", тогда не придется пересчитывать координаты точек.

Далее блока «звено 1» присоединяется к блоку «А». Блок «А» аналогичен блоку «О1» и присоединяется к блоку «звено 2», которые аналогичен блоку «звено 1». В его интерфейсе (Рис. 3) мы также указываем координаты точек, координаты центра масс, массу и момент инерции, которые мы ранее вычислили.

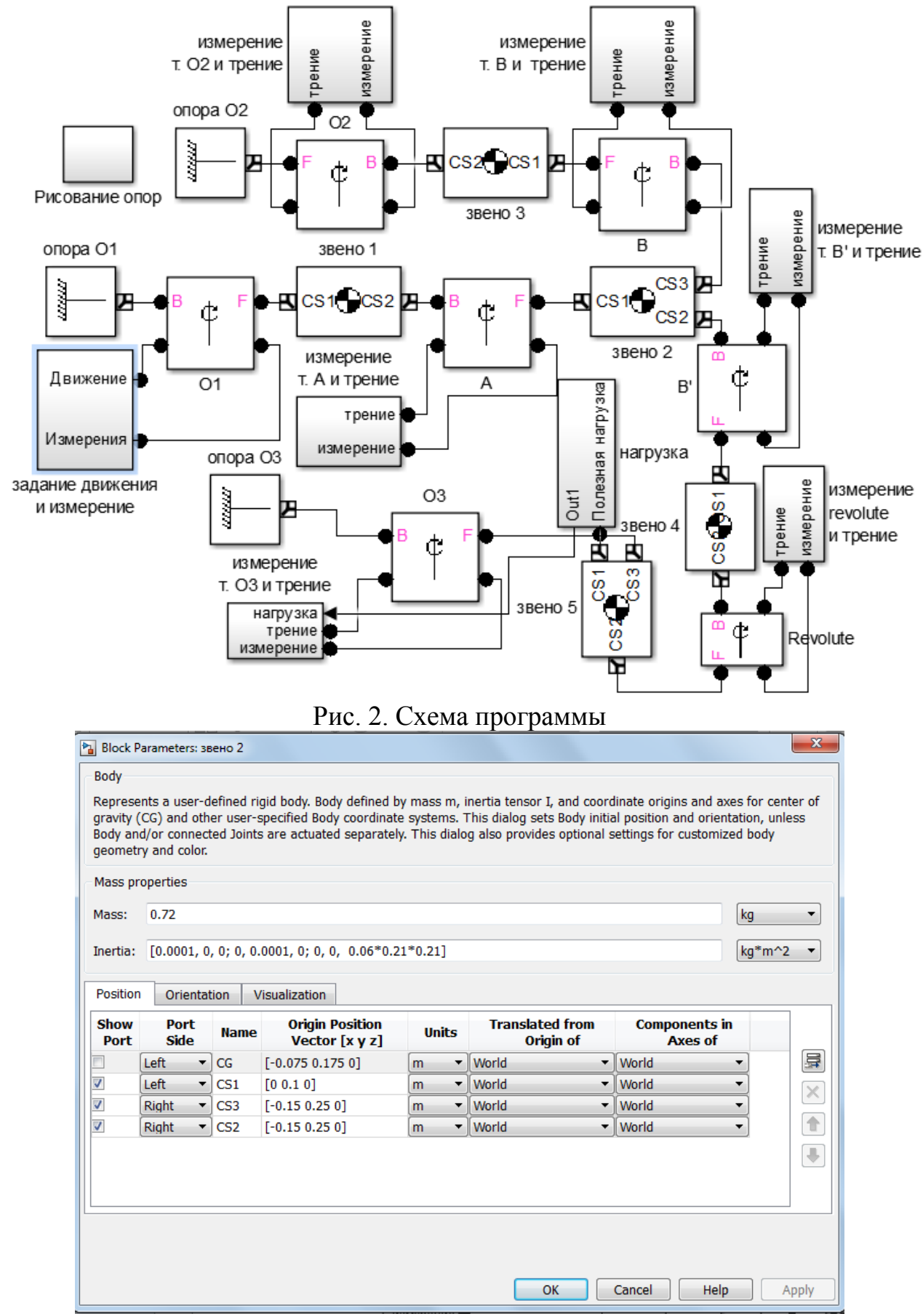

Рис. 3. Интерфейс блока «звено 2»

В поле «Mass» записывается масса звена, и выбираются единицы измерения. В поле «Inertia» записывается матрица инерции. Затем в нижнем

окошке записываются координаты каждой точки. Точка CG это центр тяжести. Точка CS1 это точка A. Точки CS2 и CS3 это точка B. Их две, потому что необходимо к звену 2 присоединить звено 3 и 4 одновременно, то есть для двух звеньев нужно две точки. Интерфейсы всех блоков-звеньев выглядят также, только записываются соответствующие значения.

Затем звено 2 соединяется со звеньями 3 и 4 с помощью вращательных кинематический пар «B» и «B'». Блок «B» присоединен к звену 3, а оно в свою очередь через вращательную кинематическую пару «О2» соединяется с блоком «опора 2».

Блок «В'» соединяется со звеном 4. Звено 4 через блок «Revolute» соединено со звеном 5, которое также через «O3» соединено с землей, а к его крайней точке прикладывается полезная нагрузка.

Задание движения, трения, полезной нагрузки и измерения были спрятаны в подсистемы, чтобы не нагружать общую схему программы.

#### **3.2. Разработка вспомогательных подпрограмм**

На рис. 4 показана схема подсистемы «задание движения и измерение». Путем интегрирования константы (угловое ускорение) можно получить угловую скорость и сам угол. Начальная скорость равна pi/4, а угол равен нулю. Следовательно, в интеграторах задаем начальные значения  $pi/4$  и 0 соответственно. Полученные сигналы преобразовываем в один и подаем на «Joint Actuator», сигнал от которого выводим из подсистемы и соединяем с вращательной кинематической парой.

Также в данной подсистеме мы с помощью блока «Joint Sensor» измеряем кинематические и силовые показатели в данном соединении и рассчитываем необходимую для равномерного движения мощность. Чтобы определить мощность, подаем на product угловую скорость и момент силы относительно оси Z.

Чтобы получить график поворота, мы подаем на блок «Continuous Angle» угол и угловую скорость, а с помощью усилитель «Gain1» мы переводим значение угла из радиана в градусы.

![](_page_17_Figure_1.jpeg)

Рис. 4. Схема подсистемы «Задание движения и измерение»

На Рис. 5 показана схема подсистемы «измерение т. А и трение». Как и в предыдущей подсистеме, измерение осуществляется с помощью блока «Joint Sensor». Умножив угловую скорость на коэффициент вязкого трения и подав этот сигнал на привод, можно задать трение в шарнире. Подсистемы «измерение т. O2 и трение», «измерение т. B и трение», «измерение т. B' и трение», «измерение т. O3 и трение» и «измерение revolute и трение» построены аналогично.

![](_page_17_Figure_4.jpeg)

![](_page_17_Figure_5.jpeg)

Рис. 5. Схема подпрограммы «Измерение т. А и трение»

На рис. 6 показана схема подпрограммы «нагрузка».

![](_page_18_Figure_0.jpeg)

Рис. 6. Схема подсистемы « нагрузка»

Существуют различные способы задания нагрузки. Рекомендуется использовать графический способ. Для этого использовался блок «Signal Builder». Сила есть только по оси Y, и она направлена вниз. Преобразовав три сигнала в один, подаем его на «Body Actuator», который соединяется с крайней точкой пятого звена. Сам сигнал показан на рис 7.

![](_page_18_Figure_3.jpeg)

Сложность задания полезной нагрузки заключается в том, что необходимо точно согласовать рост и убывание силы в блоке «Signal Builder» с движением механизма.

В подсистеме «рисование опор» (Рис. 8) просто задается несколько тел скрепленных сваркой с землей. Это делается для графического отображения опор.

![](_page_19_Figure_1.jpeg)

Рис. 8. Схема подпрограммы «Рисование опор»

#### **3.3. Проверка адекватности и оценка точности**

Угловая скорость кривошипа постоянна и равна pi/4. Следовательно, период равен 8 секундам. Поэтому все графики повторяются с периодичностью 8 секунд.

Единственный момент, возникающий во всех соединениях кроме O1, является трением.

Если скопировать программу и задать движение во второй программе моментом, полученным из первой программы, то мы увидим точно такое же движение (Рис. 9)

![](_page_20_Figure_0.jpeg)

Рис. 9. Левый механизма вращается под действием момента, полученного в правом механизме

Если подать график угловой скорости вращения звена 5 и полезной нагрузки на один осциллограф то можно увидеть, что нагрузка при холостом ходе действительно равна нулю (рис. 10).

![](_page_20_Figure_3.jpeg)

Рис. 10. Угловая скорость и нагрузка

Значение угловой скорости умножено на 100,чтобы на графике можно было её увидеть.

![](_page_21_Picture_63.jpeg)

Рис. 11. Model Configuration Parameters

При значении Relative tolerance больше 10^-5 графики становятся угловатыми. При увеличении точности улучшения результатов не происходит, поэтому данное значение является оптимальным.

#### **4. Возможности модели для исследования механизма**

Данная программа позволяет измерять все кинематические и силовые характеристики каждого соединения механизма. Например, в подсистеме «задание движения и измерение» на осциллографе можно посмотреть скорость позицию и координату (рис. 12).

Видно, что ускорение равняется нулю, а скорость постоянна, как и было задано вначале. Но самое важное в этом блоке это расчет мощности. Для этого мы выводим на осциллограф произведение угловой скорости и момента силы (рис.13).

![](_page_22_Figure_0.jpeg)

Рис. 12. Поворот, скорость и усорение кривошипа

![](_page_22_Figure_2.jpeg)

Рис. 13. Момент сил действующий на кривошип

![](_page_23_Figure_0.jpeg)

Рис. 14. График мощности

Так как скорость постоянна и равна примерно 0.79 рад/с, график мощности очень похож на график момента силы, но имеет чуть меньшую амплитуду.

Зная мощность можно выбрать двигатель. Двигатель выбирается исходя из среднего значения мощности. Эта мощность называется требуемой мощностью. Требуемая мощность умножается на коэффициент запаса примерно равный 1.2. Чтобы компенсировать нехватку мощности в некоторые моменты времени используются маховики. Раскручиваясь, они запасают механическую энергию, когда есть избыток мощности, а затем отдают её в нужные моменты.

Для определения среднего значения мощности временно добавим интегратор и осциллограф. Подадим на осциллограф интегрированный сигнал мощности (рис. 15).

![](_page_24_Figure_0.jpeg)

Рис. 15. Интегрированный сигнал мощности

Теперь необходимо взять значение при 8 секундах (так как 8 секунд это период) и вычесть значение в нулевой момент времени. Полученную величину разделить на время.

При увеличении видно, что при 8 секундах значение равно 240. Таким образом, мощность равна 30 Ватт.

Еще интересным является соединение revolute, так как там звено 4 почти перпендикулярно давит на звено 5. Следовательно, нам необходимо знать реакции в данном соединении чтобы рассчитать насколько прочным должно быть звено 5. На рис. 16 показаны реакции в соединении revolute.

![](_page_24_Figure_5.jpeg)

Рис. 16. Реакции в соединении «Revolute»

Как и следовало ожидать, наибольшая реакция направлена вдоль оси Y. Реакция имеет схожий вид с полезной нагрузкой, но имеет большую

амплитуду из-за того, что расстояние от точки крепления пятого звена до revolute меньше, чем до точки приложения полезной нагрузки.

![](_page_25_Figure_1.jpeg)

![](_page_25_Figure_2.jpeg)

Аналогичным образом можно посмотреть все реакции во всех соединениях и определить из какого материала следует делать ту или иную деталь, чтобы во время работы механизма она не сломалась.

#### **5. Вывод**

Средствами пакетов «Sim Mechanics» и «Simulink» удалось создать программу, моделирующую рычажный механизм рычажных ножниц. Данная программ позволяет исследовать каждый элемент механизма, знать какие нагрузки испытывает та или иная часть и до создания реального механизма выявить его слабые места и, учитывая их, уже строить настоящую конструкцию. Это позволит избежать быстрой поломки станка и сделать его более долговечным. Также данная программа позволяет определять, двигатель какой мощности нужно поставить в механизм. Она позволяет выяснить закон, по которому должна изменяться мощность, чтобы механизм работал равномерно и не ускорялся. Также в данной программе легко можно изменить размеры звеньев, их массы и моменты инерции, что позволит оптимизировать механизм, для более эффективной работы. Закон воздействия полезной нагрузки так же легко может быть изменен под другие требования.

#### **6. Список использованной литературы**

1. Моделирование и визуализация движений механических систем в MATLAB: Учебное пособие / В.С.Щербаков, М. С. Корытов, А.А. Руппель, В.А. Глушец, С.А. Милюшенко. – Омск: Изд-во СибАДИ, 2007. 2. В.Дьяконов. Simulink 4. Специальный справочник. Питер. 2001. 3. А.Гультяев. Визуальное моделирование в среде Matlab: Учебный курс. Питер. 2000

### ПРИЛОЖЕНИЕ 1 *Пример оформления титульного листа курсовой работы*

## МИНОБРНАУКИ РОССИИ Федеральное государственное бюджетное образовательное учреждение высшего образования **«Юго-Западный государственный университет»**

Кафедра механики, мехатроники и робототехники

# **КУРСОВАЯ РАБОТА**

по дисциплине «Компьютерные системы математического моделирования»

на тему «Разработка компьютерной программы для имитационного моделирования рычажного механизма перемешивающего устройства»

Специальность (направление) 15.03.06 Мехатроника и робототехника

![](_page_27_Picture_134.jpeg)